Je třeba upravit shellový skript abra\_appd.tmpl spouštějící aplikační server nacházející se v instalačním adresáři Abry v podadresáři \Doc\linux tak, aby proměnná ABRA byla nastavena na řetězec s cestou k instalačnímu adresáři. V našem případě takto:

ABRA='/usr/local/abra/abragen'

**Poznámka 1:** Cesta se bude lišit dle toho, jakou jsme při instalaci sami zadali.

**Pozor!:** Od verze SW ABRA 21.4 je dostupný jen nový 64-bitový appserverl. Původní 32-bitový appserverl-x86 a 64-bitový appserverl-x64 byly ze SW ABRA zcela vyřazeny. Taktéž byl odstraněn abramgr a abramgr-x64. Pro správné spouštění aplikačního serveru **bude tudíž nutné upravit stávající spouštěcí skript**!

Spouštěcí skript již obsahuje pouze sekci pro spuštění 64 bitového appserverl:

# appserver 64bit APPSERVER='appserverl'

Dále je ve spouštěcím skriptu volání aplikačního serveru již bez původního abramgr, který se používal do verze 21.3.:

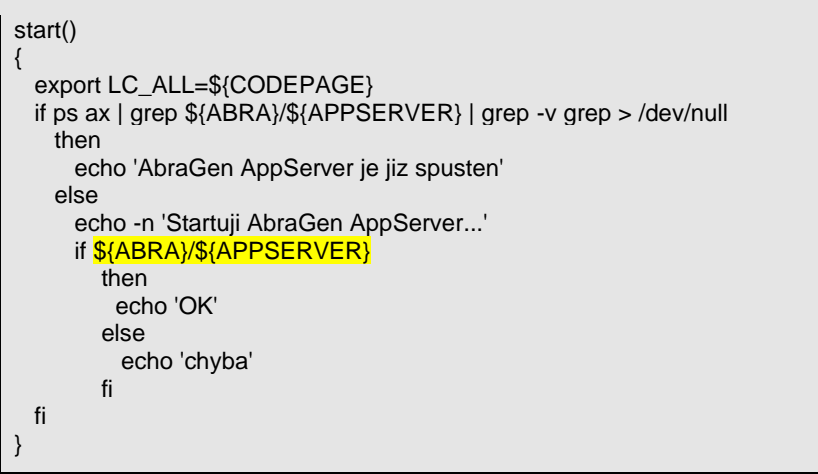

**Poznámka 2:** Výše uvedený postup spouští appserverl jako službu. V případě potřeby je možné jej spustit jako samostatnou aplikaci a to přidáním parametru: appserverl -app